# Lumion 10 klavye kısayolları

### **Gezinti**

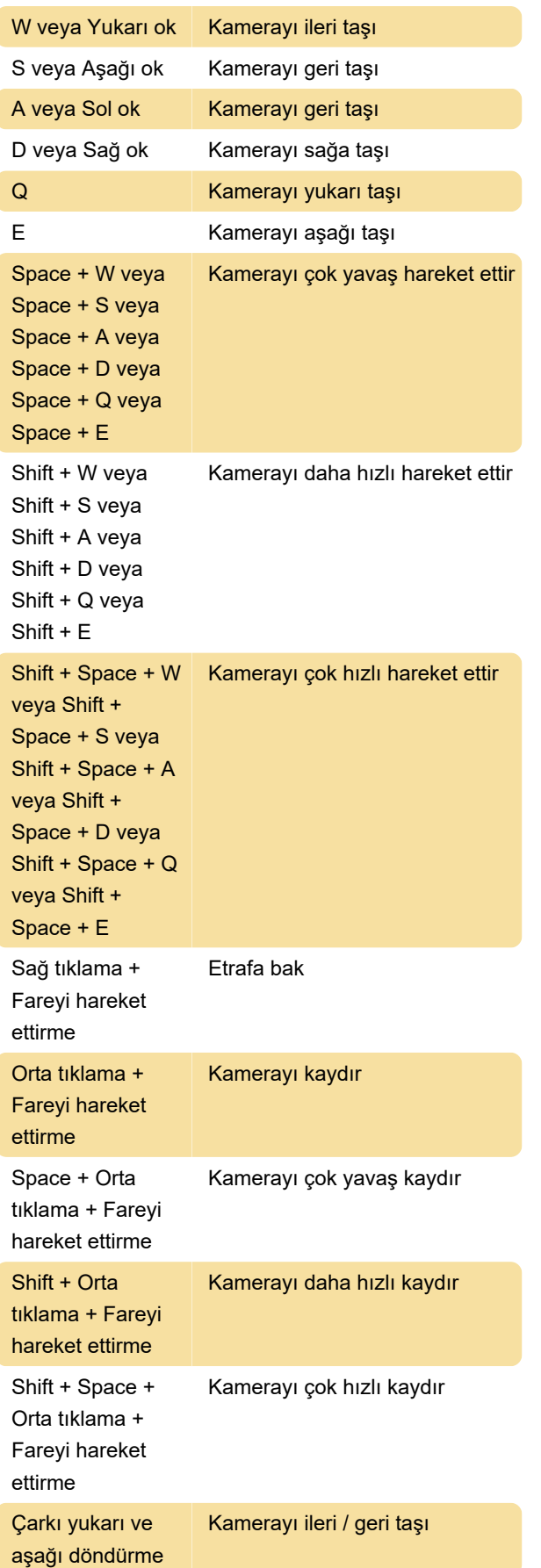

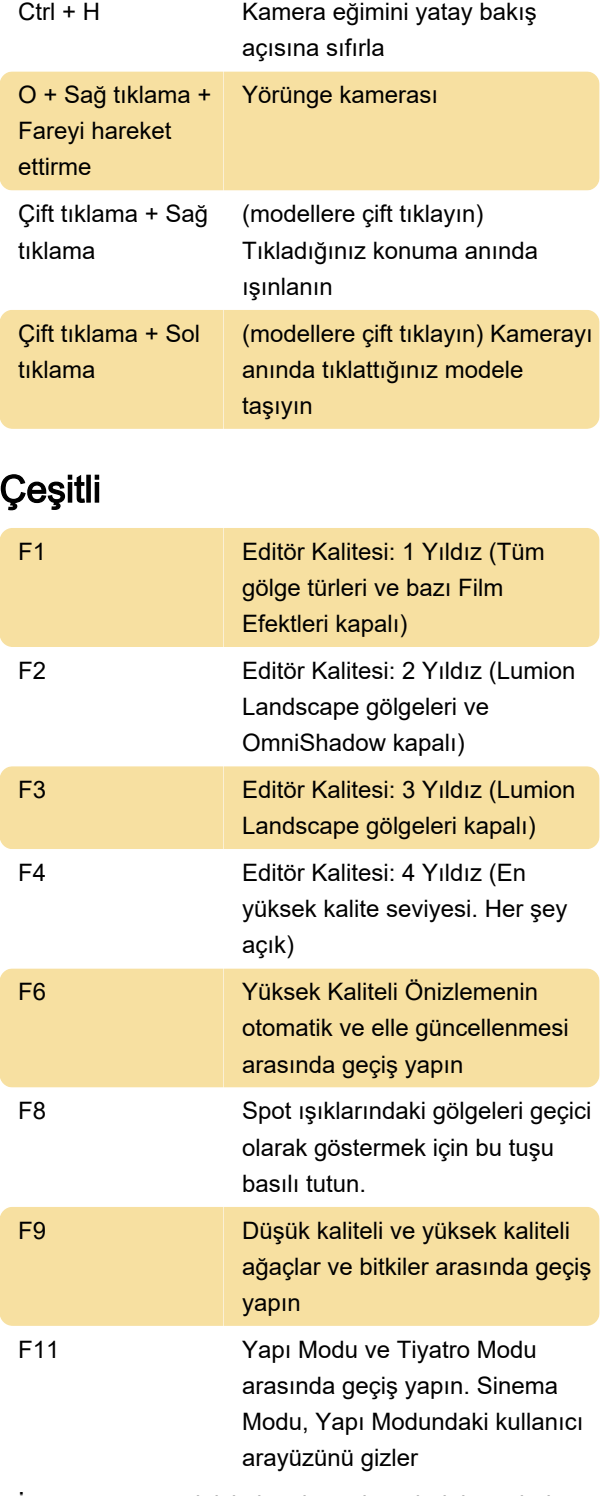

İnce ayar yapmak için kaydırıcı değerlerini ayarlarken Shift tuşlarına basın. Bu, ondalık noktadan sonra daha fazla basamak görüntüler.

# Kamera bakış açılarını kaydet ve yükle

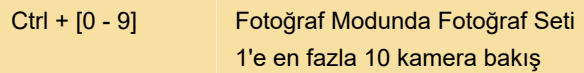

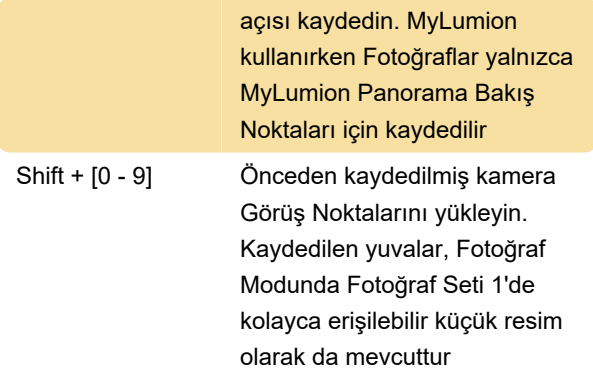

# Yerleştirme, seçme, kopyalama ve taşıma

Düğme yerleştirme:

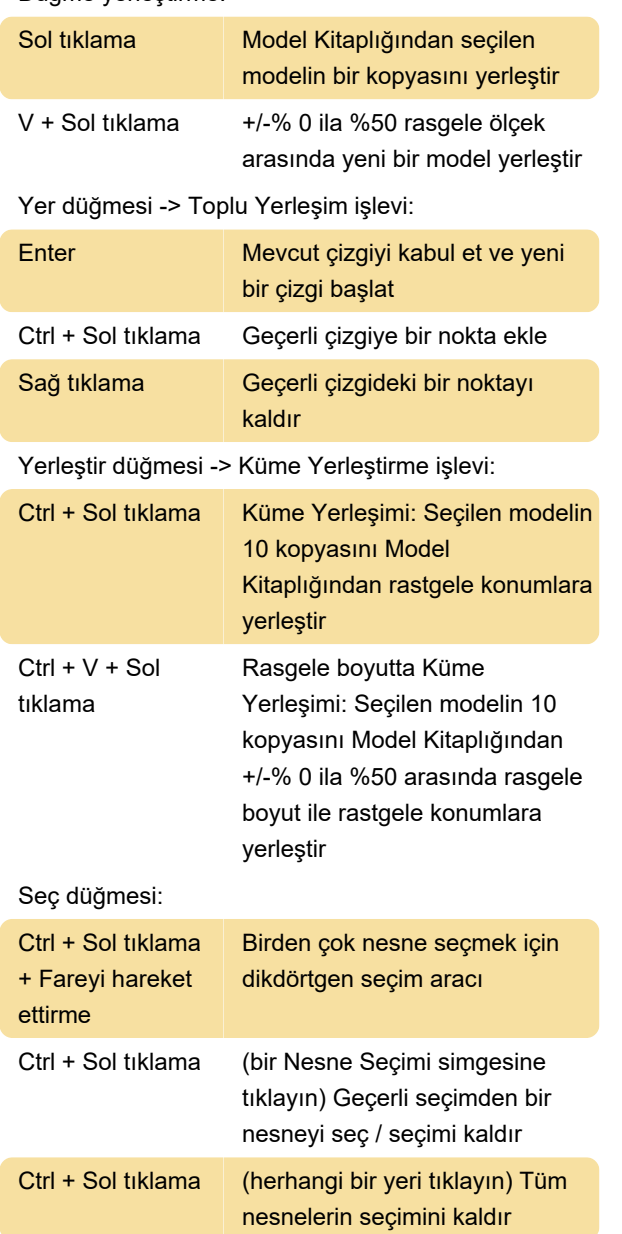

Ctrl + Shift + Sol Mevcut seçime yeni dikdörtgen

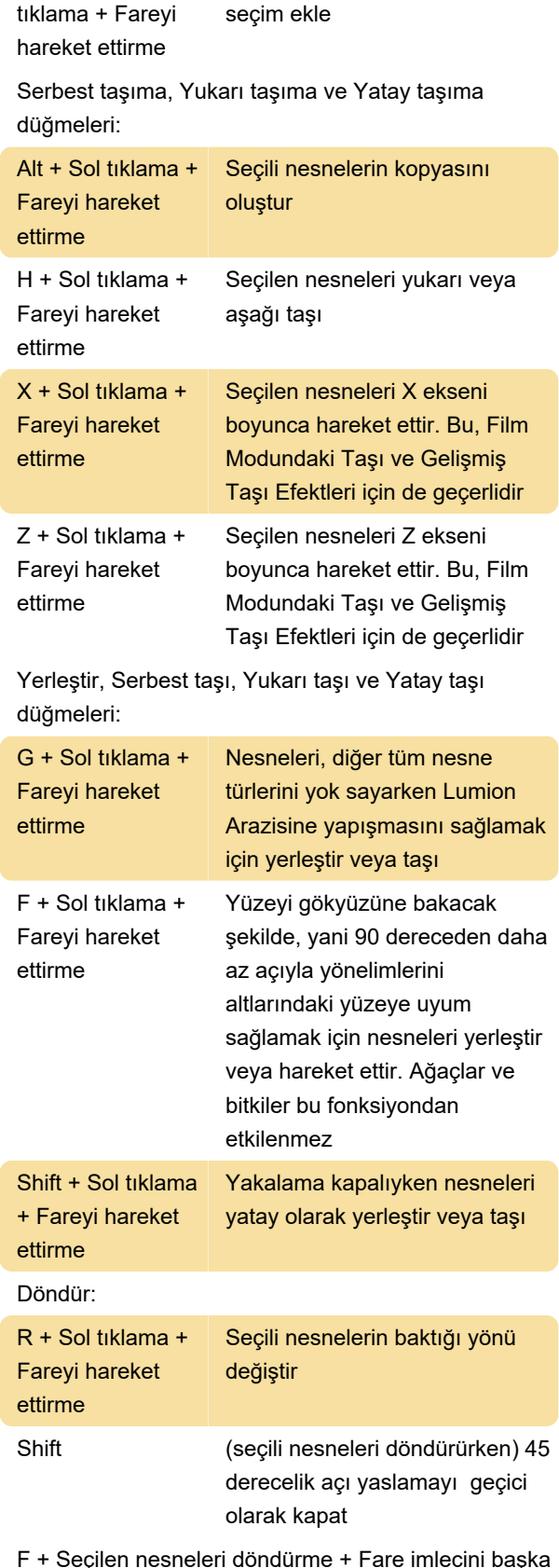

F + Seçilen nesneleri döndürme + Fare imlecini başka bir yüzeye taşıma: Seçilen nesnelerin baktığı yön, yüzeyin fare imlecinin altındaki yön ile eşleşir

K + Seçili nesneleri döndür: Tüm nesnelerin fare imlecine bakmasını sağlayın

#### Ölçeklendirme

L + Sol tıklama + Fareyi hareket ettirme

Fareyi kullanarak bir nesneyi ölçeklendirin (boyutlandırın).

### Film modu

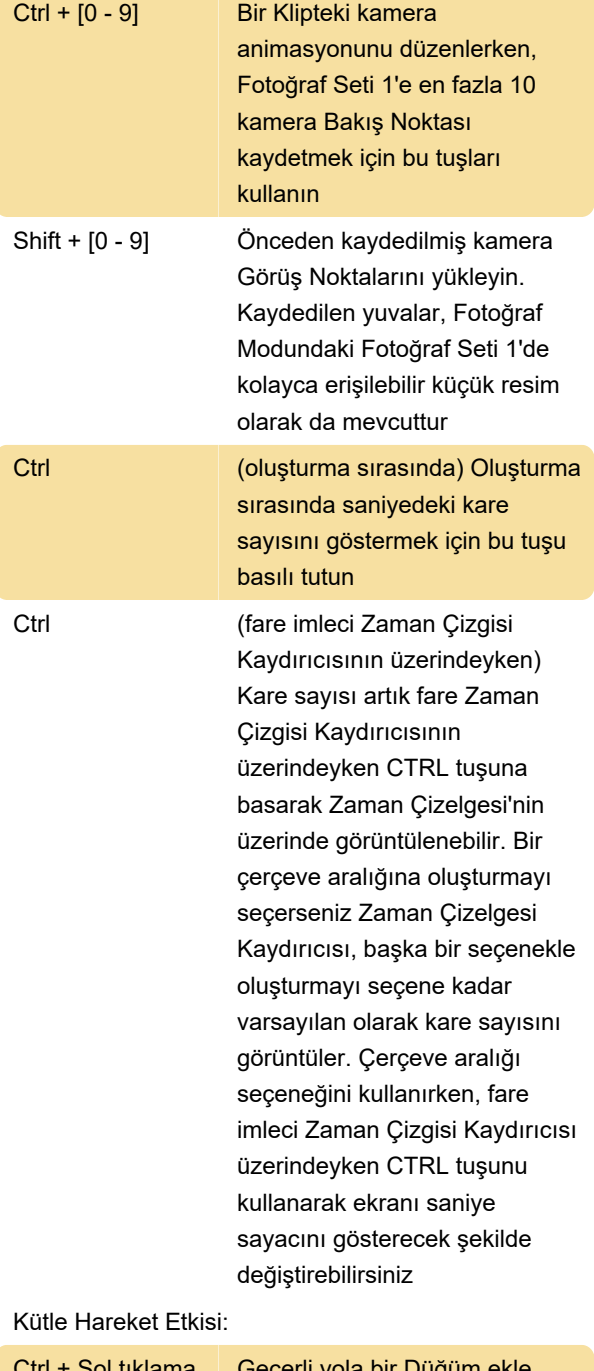

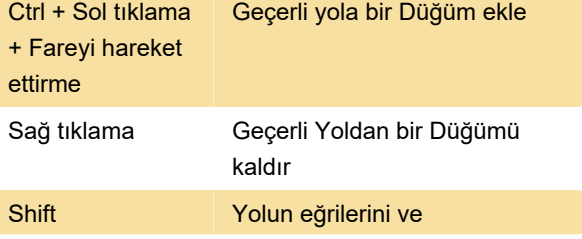

düzgünleştirmesini önizlemek için bir çizgi çizilir

# Fotoğraf modu

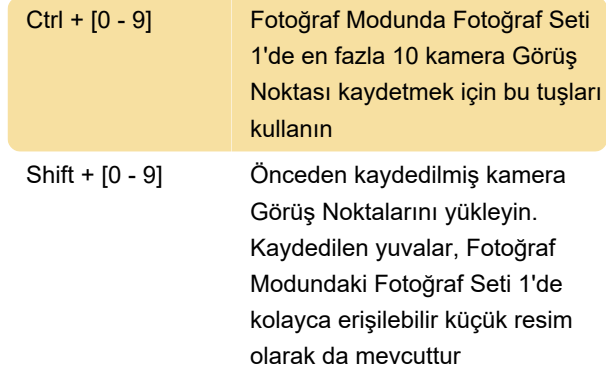

### Malzeme düzenleyici

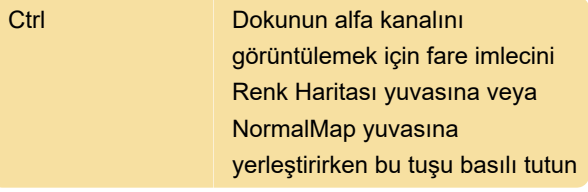

## Fotoğraf eşleme efekti

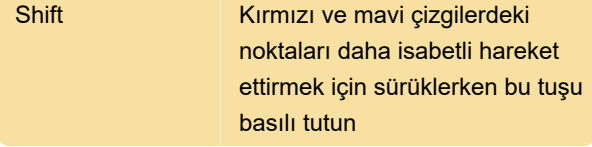

Son değişiklik: 12.07.2020 21:23:37

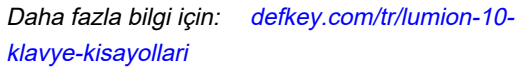

[Bu PDF'yi özelleştir...](https://defkey.com/tr/lumion-10-klavye-kisayollari?pdfOptions=true)